## **DELIO PRIME @ DELIO APTEKA @**

**drukarka fiskalna** z elektroniczną kopią paragonu

## **szybki start**

**skrócona instrukcja obs∏ugi**

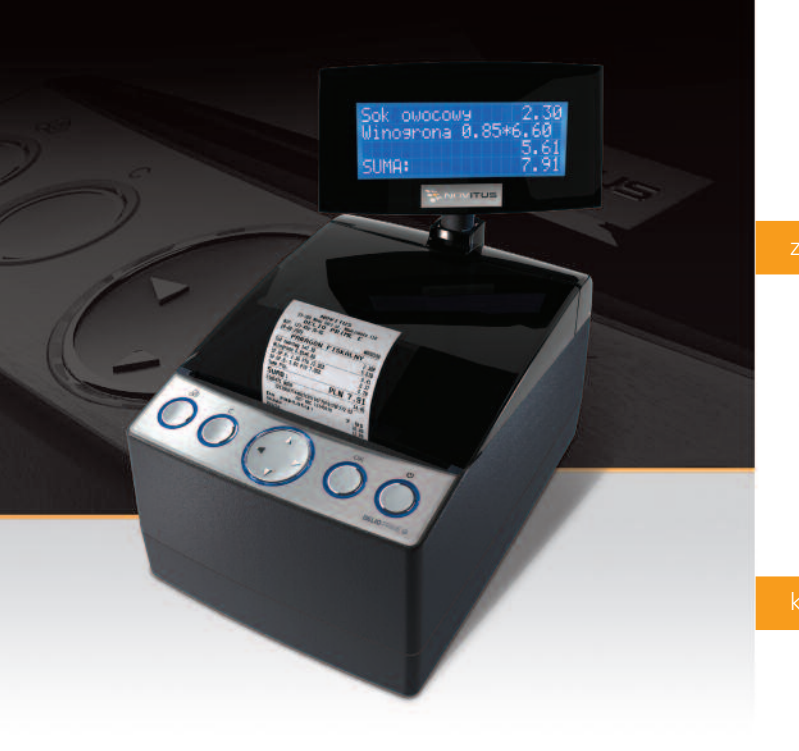

Comp

**Novitus – Centrum Technologii Sprzeda˝y** ul. Nawojowska 118, 33-300 Nowy Sącz, e-mail info@novitus.pl, www.novitus.pl, infolinia 801 13 00 23

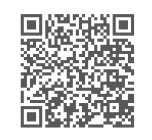

**NOVITUS** 

wysuw

 $\cap$ 

I papieru Inie/usuń

USB Szuflada Com 3 Com 2 Com 1

 $\leftarrow$ 

↑

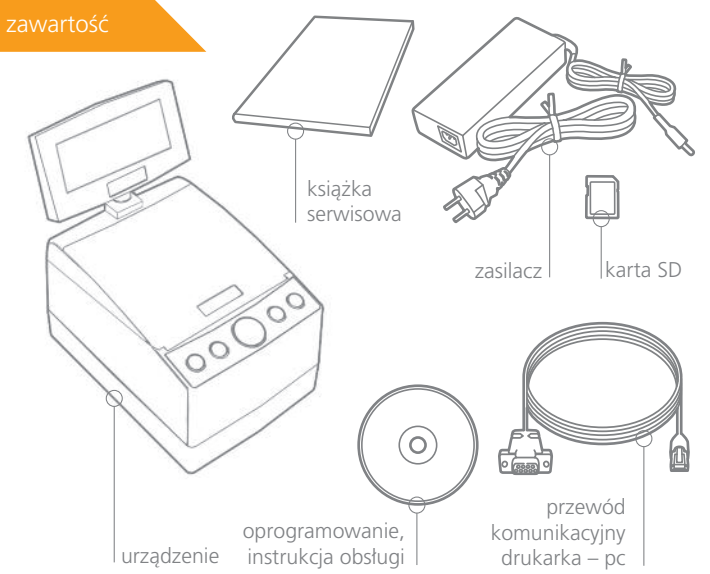

zasilanie

 $\mathbf{\downarrow}$  | potwierdzenie

 $\rightarrow$ 

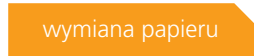

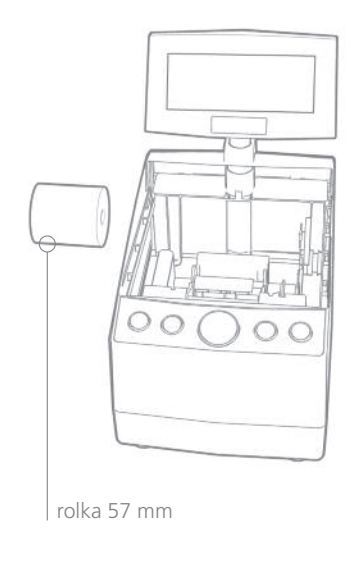

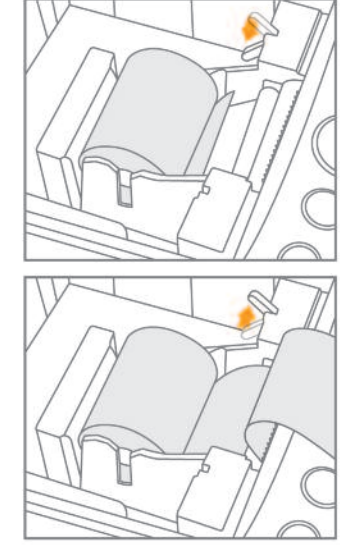

czytnik kart SD port czytnika kart SD aby uruchomić urzàdzenie, wciśnij i przytrzymaj klawisz v  $\infty$  $\begin{pmatrix} 0 \\ 0 \end{pmatrix}$ w∏./wy∏

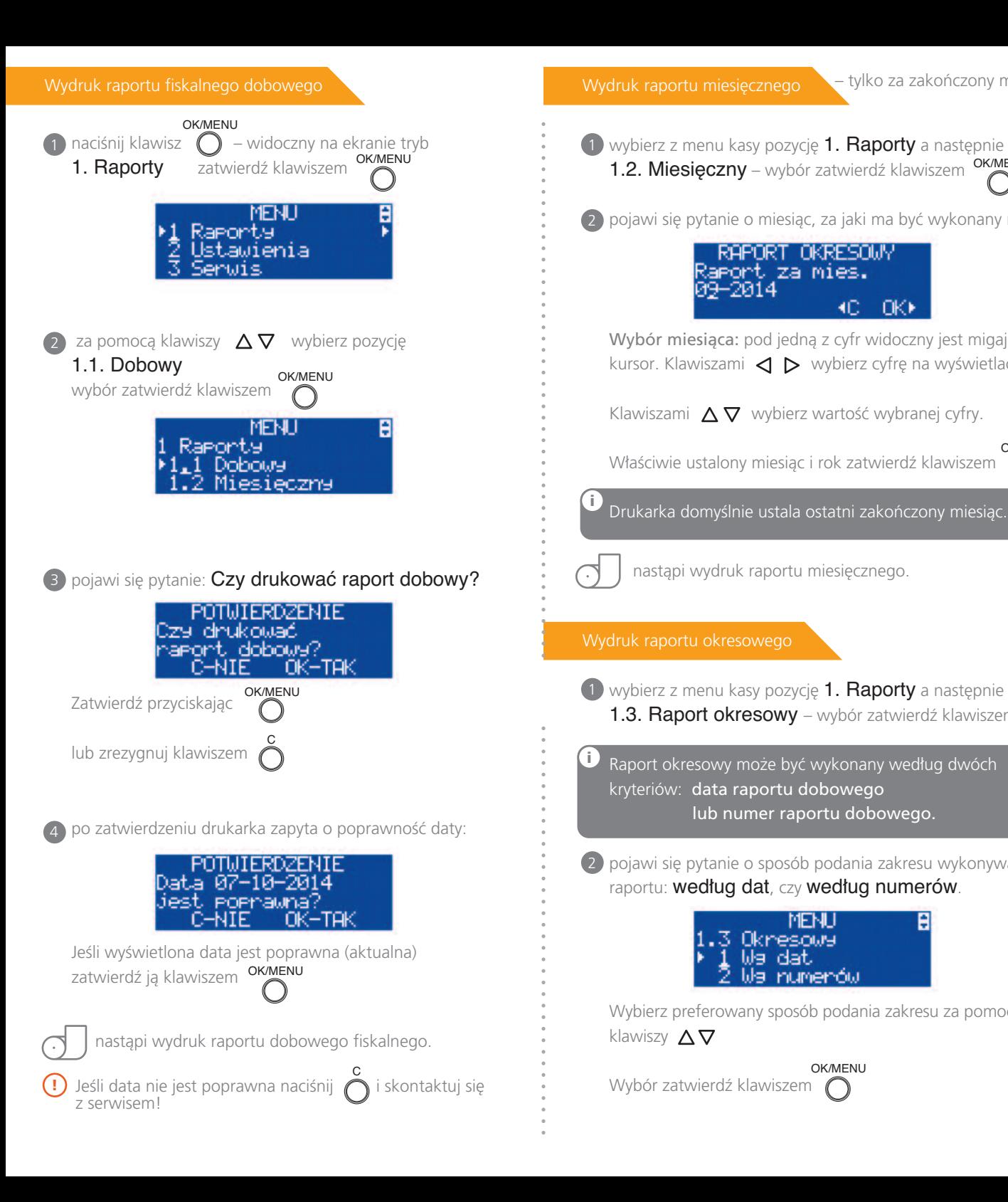

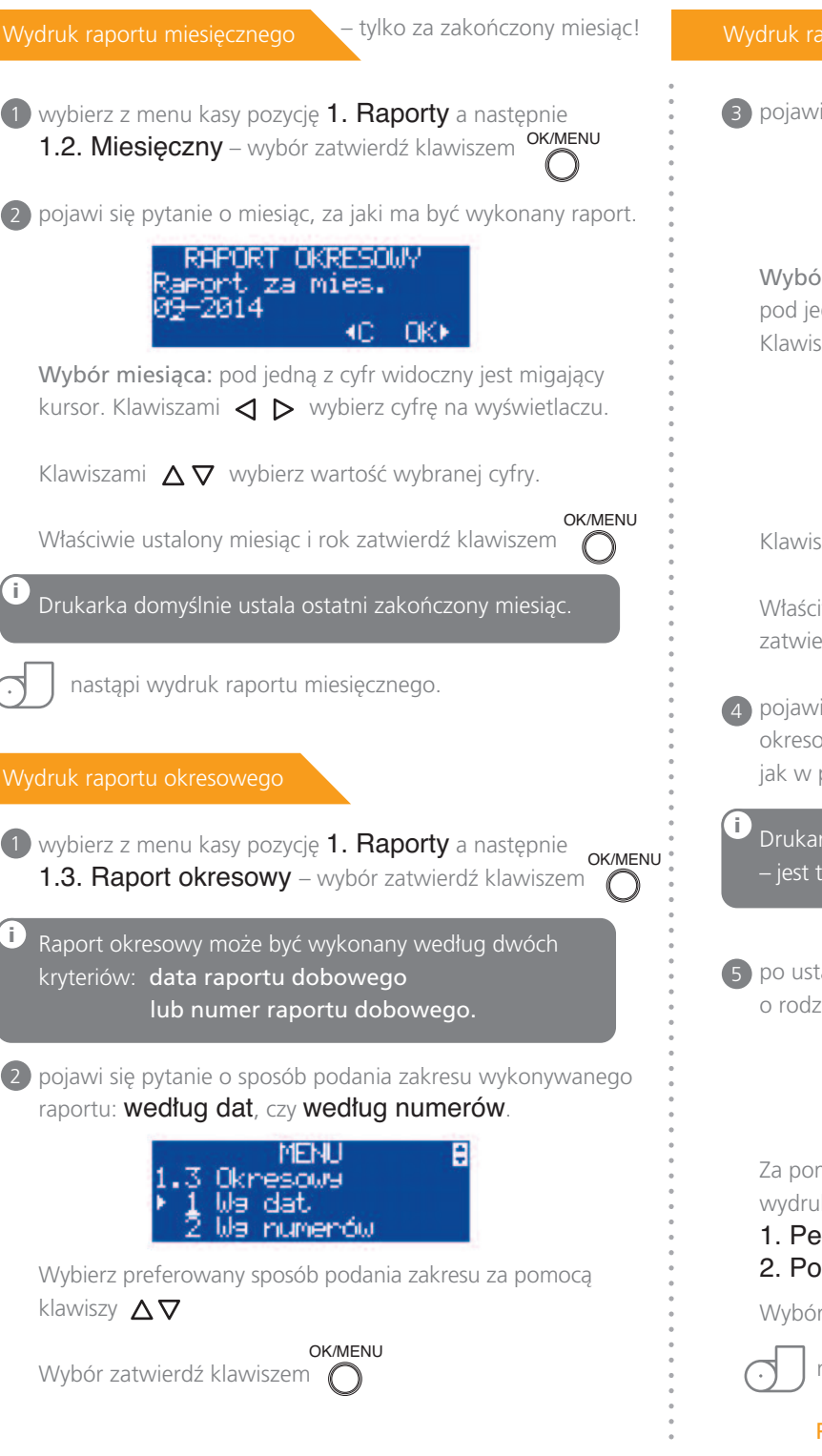

**i**

**i**

Wydruk raportu okresowego c.d.

3 pojawi się pytanie o datę/numer początkowy (od:):

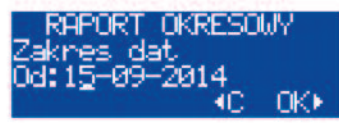

Wybór daty/numeru początkowego: pod jedną z cyfr widoczny jest migający kursor. Klawiszami  $\Delta \nabla$  wybierz cyfrę na wyświetlaczu.

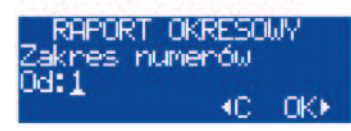

Klawiszami  $\triangle$  wybierz wartość wybranej cyfry.

Właściwie ustawioną date/numer początkowy zatwierdê klawiszem OK/MENU

pojawi się pytanie o datę/numer końcowy raportu 4 okresowego. Ustaw datę/numer końcowy postępując jak w punkcie 3.

Drukarka domyślnie podpowiada datę/numer końcowy – jest to data/numer ostatniego zapisu do pamieci fiskalnej.

5 po ustawieniu i zatwierdzeniu pojawi się pytanie o rodzaj wydruku:

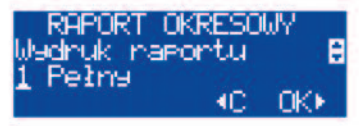

Za pomocą klawiszy  $\triangle \nabla$  wybierz preferowany sposób wydruku:

1. Pełny

2. Podsumowanie

Wybór zatwierdê klawiszem

nastąpi wydruk raportu okresowego.

Pełna instrukcja obsługi na dołączonej płycie CD.

OK/MENU

( )